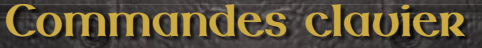

 $\overline{\mathbb{G}}$ 

HE LOST CHAPTERS

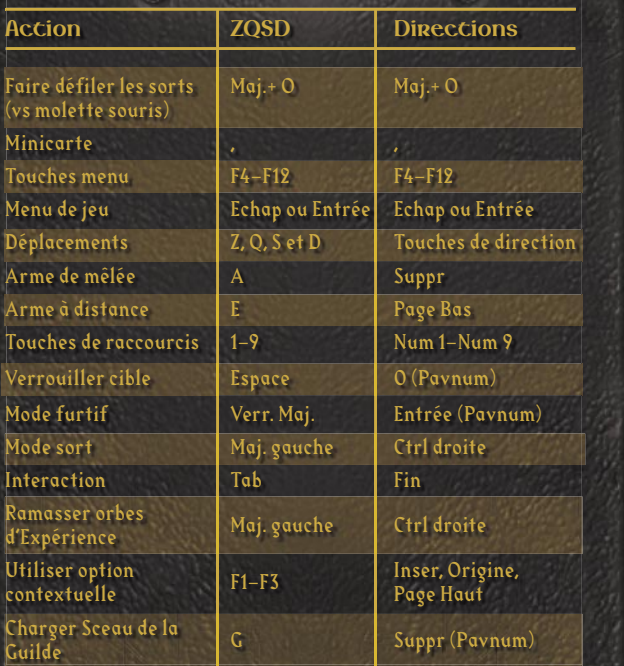

# **Commandes souris**

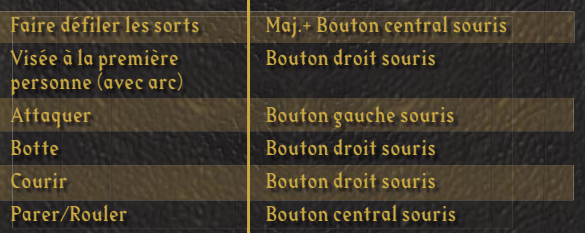

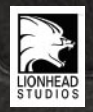

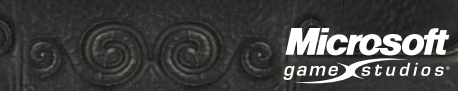

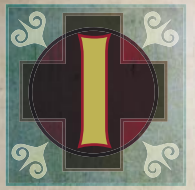

### **nformations sur la sécurité**

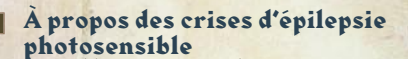

Pour un très faible pourcentage de personnes, l'exposition à certains effets visuels, notamment les

lumières ou motifs clignotants pouvant apparaître dans les jeux vidéo, risque de provoquer une crise d'épilepsie photosensible, même chez des personnes sans antécédent épileptique.

Les symptômes de ces crises peuvent varier ; ils comprennent généralement des étourdissements, une altération de la vision, des mouvements convulsifs des yeux ou du visage, la crispation ou le tremblement des bras ou des jambes, une désorientation, une confusion ou une perte de connaissance momentanée. Ces crises peuvent également provoquer une perte de connaissance ou des convulsions pouvant engendrer des blessures dues à une chute sur le sol ou à un choc avec des objets avoisinants.

Cessez immédiatement de jouer et consultez un médecin si vous ressentez de tels symptômes. Il est conseillé aux parents de surveiller leurs enfants et de leur poser des questions concernant les symptômes ci-dessus ; les enfants et les adolescents sont effectivement plus sujets à ce genre de crise que les adultes.

Le risque de crise d'épilepsie photosensible peut être réduit en prenant les précautions suivantes :

che jouer dans une pièce bien éclairée ;

ne pas jouer si la fatigue ou le sommeil se font sentir.

Si vous, ou un membre de votre famille, avez des antécédents de crises d'épilepsie, consultez un médecin avant de jouer.

Les informations contenues dans ce document, y compris les références à des URL ou à d'autres sites Web Internet, peuvent faire l'objet de modifications sans préavis. Sauf mention contraire, les noms de sociétés, les organisations, les produits, les noms de domaines, les adresses e-mails, les logos, les personnes, les lieux et les événements décrits dans ce document sont fictifs et toute ressemblance à une société, une organisation, un produit, un nom de domaine, une adresse e-mail, un logo, une personne, un lieu ou un événement réels ne serait que pure coïncidence. Il incombe à l'utilisateur de respecter toutes les lois applicables en matière de droits d'auteur. Sans limitation des droits issus des droits d'auteur, aucune partie de ce document ne peut être reproduite, stockée ou incluse dans un système de récupération de données, voire transmise à quelque fin ou par quelque moyen que ce soit (électronique, mécanique, photocopie, enregistrement ou autre) sans l'autorisation expresse et écrite de Microsoft Corporation.

Les produits mentionnés dans ce document peuvent faire l'objet de brevets, de dépôts de brevets en cours, de marques, de droits d'auteur ou d'autres droits de propriété intellectuelle et industrielle de Microsoft. Sauf stipulation expresse contraire d'un contrat de licence écrit de Microsoft, la remise de ce document n'a pas pour effet de vous concéder une licence sur ces brevets, marques, droits d'auteur ou autres droits de propriété intellectuelle.

Fable: The Lost Chapters © 2005 Lionhead Studios Limited. Lionhead, le logo Lionhead et Fable sont des marques déposées de Lionhead Studios Limited. Tous droits réservés. Publié et distribué par Microsoft Corporation. Microsoft, le logo Microsoft Game Studios et Windows sont des marques déposées ou commerciales de Microsoft Corporation aux États-Unis et/ou dans d'autres pays. Tous droits réservés. Toutes les autres marques et tous les autres noms de marques appartiennent à leurs propriétaires respectifs.

# **ommaire S**

- **II Un mot du maître de la Guilde**
- **IV Installation**
- **V Écran de jeu**
- **VI À vos ordres**
	- **X À propos de la Guilde**
- **XIV L'apprentissage du héros**
- **XVI Commandes ZQSD**
- **XVIII Commandes touches de direction**
- **XX La voie du héros**
- **XXIV Acheter et vendre de l'équipement**

**XXIX Améliorer vos capacités et vos armes**

**I**

## **n mot du maître de la Guilde**

**U**

Félicitations ! Le fait que vous ayez ce Livre de la Guilde signifie que vous êtes l'un des heureux élus possédant assez de potentiel pour devenir un apprenti héros.

Nous tenons ce texte pour sacré, voire magique. Il serait sage que vous le lisiez du début à la fin pour découvrir les nombreux secrets qu'il renferme.

La tâche qui vous attend n'est pas aisée. Il vous faudra vous entraîner dur pendant de longues années pour révéler vos pouvoirs latents. Au cours de sa longue histoire, la Guilde a vu échouer de nombreux apprentis, par fainéantise ou présomption. Je serais désolé de voir quelqu'un avec un potentiel tel que le vôtre gâcher sa chance. L'Albion a besoin de ses héros, maintenant plus que jamais.

Devenir un héros célèbre signifie réussir de grandes choses, et accomplir moins que des actes héroïques revient presque à ne rien accomplir du tout. Vous devez comprendre que, pour la Guilde,

la grandeur n'est pas liée au bien ou au mal. Elle est plutôt liée au Renom que l'on gagne par ses actions, quelle que soit leur moralité. Sachez que le travail que vous devrez fournir pour devenir un héros ne doit pas être pris à la légère. Vous subirez un entraînement ardu et exténuant, qui renforcera votre esprit comme votre corps. Cela ne fait aucun doute pour moi. Nous exigeons de vous un engagement inconditionnel, mais les récompenses et le Renom que vous pourrez en tirer seront incroyablement grands.

Si vous parvenez finalement au terme de cet apprentissage, vous pourriez même un jour devenir le plus grand héros à avoir foulé la terre d'Albion. Des statues ont été érigées à travers le monde pour honorer les grands héros du passé, ceux qui reposent à la Guilde. Nous espérons que notre formation sera la meilleure possible et qu'elle vous permettra un jour d'accomplir de grands exploits en Albion, aussi rude cette terre soit-elle. Allez maintenant, et suivez votre destin !

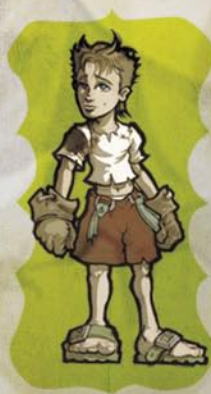

**III III III III III III** 

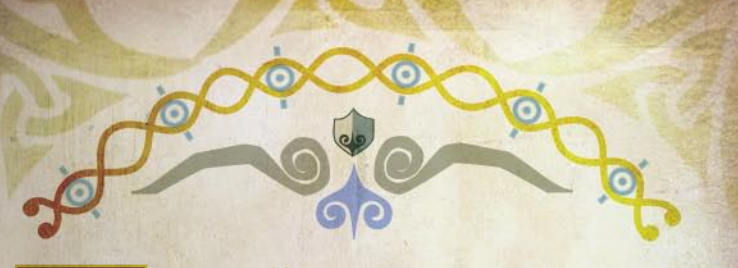

## **I nstallation**

Pour installer Fable: The Lost Chapters, insérez le disque 1 dans votre lecteur de CD-ROM et cliquez sur **Installer**. Suivez les instructions à l'écran pour

poursuivre le processus d'installation. Si l'installation ne se lance pas automatiquement, suivez la procédure suivante :

- 1. Dans le menu Démarrer, cliquez sur **Exécuter** et tapez **D:\setup. exe** (en remplaçant **D:** par la lettre de votre lecteur CD-ROM).
- 2. Lisez les instructions à l'écran puis cliquez sur **Suivant**.
- 3. Si vous souhaitez installer Fable: The Lost Chapters avec les paramètres par défaut, cliquez sur **Suivant**. Pour accéder aux options avancées d'installation, cliquez sur **Installation personnalisée**.
- 4. Entrez la clé de produit de Fable: The Lost Chapters, puis cliquez sur **OK**.
- 5. Insérez les disques appropriés quand cela vous est demandé.
- 6. Pour commencer une nouvelle partie, entrez un nom de profil ou utilisez le profil par défaut. Sur le même écran, vous pouvez choisir d'utiliser la configuration de contrôles basée sur les touches de direction au lieu de la configuration ZQSD par défaut.
- 7. Cliquez sur **OK**, puis sur **Nouvelle partie** pour commencer à jouer.

#### **Sauvegarder une partie**

Pour sauvegardez la partie en cours :

- 1. Appuyez sur **Echap** ou **Entrée** pour afficher le menu de jeu.
- 2. Cliquez sur **Options** pour afficher le menu d'options.
- 3. Cliquez sur **Sauvegarde du monde**.
- 4. Cliquez sur l'emplacement de sauvegarde que vous souhaitez utiliser.

Note : au cours d'une quête, vous pouvez choisir Sauvegarde de héros dans le menu d'options. Cela sauvegardera toutes vos statistiques, mais pas votre progression dans la quête. Lors de votre quête suivante, vous bénéficierez de l'or et de tous les objets que vous aurez sauvegardés lors des quêtes précédentes.

5. Cliquez sur **Oui**.

#### **Charger une partie sauvegardée**

Pour charger une partie sauvegardée :

- 1. Lancez Fable: The Lost Chapters.
- 2. Cliquez sur **Continuer la partie**.
- 3. Cliquez sur la partie sauvegardée que vous souhaitez charger.

Si vous êtes en train de jouer à Fable: The Lost Chapters et que vous souhaitez charger une partie sauvegardée :

- 1. Appuyez sur **Echap** ou **Entrée** pour afficher le menu de jeu.
- 2. Cliquez sur **Options**.
- 3. Cliquez sur **Charger**.
- 4. Cliquez sur la partie sauvegardée que vous souhaitez charger.

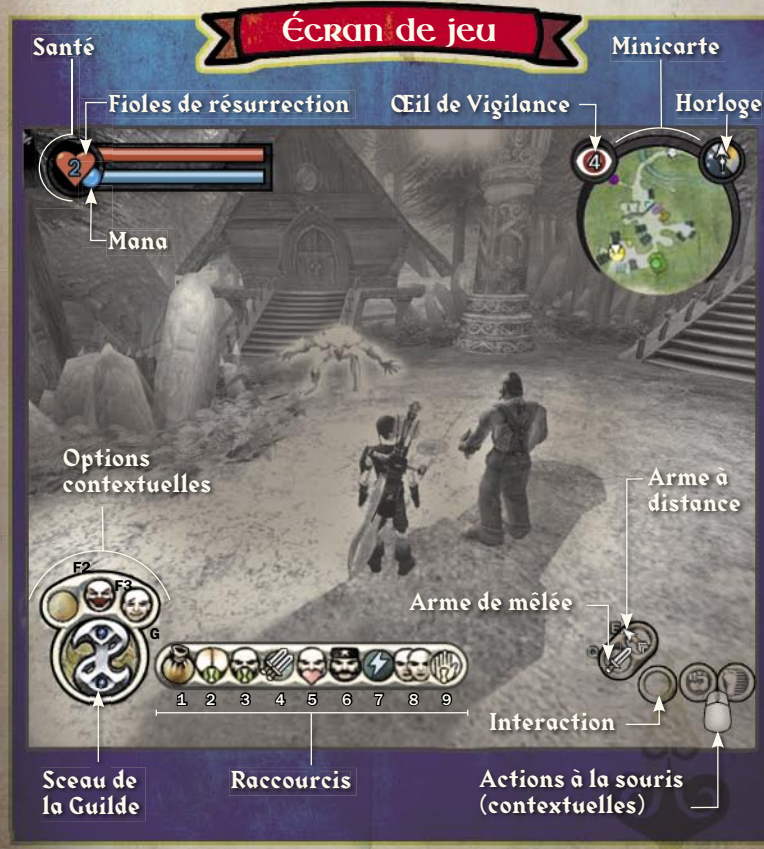

**IV**  $\sqrt{2}$  **V**  $\rightarrow \infty$ 

# **À**

## **vos ordres**

Les informations suivantes décrivent les éléments principaux qui apparaissent dans votre champ de vision. Les commandes ci-dessous sont celles de la

configuration de touches ZQSD. Nous ne pouvons vous détailler toutes les options existantes, c'est pourquoi nous nous contenterons de vous fournir des explications sur celles rencontrées le plus fréquemment.

#### *ef***<sup>8</sup> Barre de Santé &**

La jauge rouge en haut à gauche de l'écran est la barre de Santé. Chaque fois que vous êtes touché

par un ennemi, votre santé décroît. Régénérez votre santé en mangeant ou en buvant une potion.

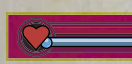

#### *ef* **Barre de Mana ��**

La jauge bleue en haut à gauche de l'écran est la barre de Mana. Le Mana diminue quand vous utilisez les pouvoirs magiques de la Volonté. Il se régénère lentement avec le temps et beaucoup plus vite si vous buvez des potions bleues.

#### **Multiplicateur de combat**

Le Multiplicateur de combat indique la quantité d'Expérience que vous gagnez quand vous infligez des dégâts à vos ennemis. Plus ce nombre est élevé, plus vous gagnez de points d'Expérience avec les orbes d'Expérience laissés par les ennemis vaincus. C'est pour cela que quand vous combattez un groupe d'ennemis, il vaut mieux attendre qu'ils soient tous morts avant de ramasser les orbes.

#### *S* Icône Interaction **be**

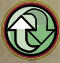

L'icône Interaction révèle les objets interactifs, entourés d'un halo bleu ou violet. Appuyez sur **Tab** pour interagir avec ces objets.

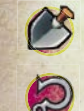

 **Utiliser option contextuelle**  Les icônes contextuelles apparaissent en bas à gauche de l'écran et remplacent temporairement les autres icônes. Deux des icônes les plus utiles sont l'icône Creuser et Pêcher. Les icônes de Santé, de Mana et les Expressions

apparaissent également lorsque vous en avez besoin. Appuyez sur **F1**, **F2**, ou **F3** pour utiliser l'élément souhaité : la pelle, la canne à pêche ou tout autre élément disponible. Faites-y bien attention, on ne sait jamais ce qu'on peut découvrir.

#### **Raccourcis**

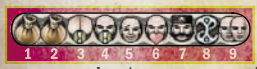

vous en avez besoin.

Vous pouvez placer jusqu'à neuf objets, expressions ou sorts dans la barre de raccourcis. Appuyez sur les touches **1**–**9** pour les utiliser quand

# 90

 **Points d'Expérience générale** 

La notification de points d'Expérience générale apparaît momentanément pour signaler une augmentation de ces points d'Expérience. Ce type d'Expérience s'obtient en collectant les orbes d'Expérience.

#### **Points d'Expérience de Force**

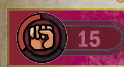

La notification de points d'Expérience de Force apparaît momentanément pour signaler une augmentation de ces points d'Expérience. Ce type d'Expérience s'obtient en utilisant vos poings ou des armes de mêlée en combat rapproché.

#### **Points d'Expérience d'Adresse**

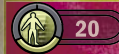

La notification de points d'Expérience d'Adresse apparaît momentanément pour signaler une augmentation de ces points d'Expérience. Ce type d'Expérience s'obtient en utilisant l'arc.

#### **Points d'Expérience de Volonté**

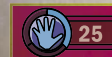

La notification de points d'Expérience de Volonté apparaît momentanément pour signaler une augmentation de ces points d'Expérience. Ce type d'Expérience s'obtient en utilisant la magie.

**VIII XXXXXIII XXXXIII** 

#### *Notification d'or*

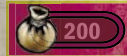

La notification d'or apparaît momentanément pour signaler la quantité d'or que vous possédez, ainsi que la quantité que vous venez de gagner ou de perdre.

#### **Icône Téléportation/Sceau de la Guilde**

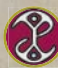

Appuyez sur la touche **G** pour sélectionner l'icône de téléportation. Maintenez cette touche enfoncée pour charger le Sceau de la Guilde au maximum avant de vous téléporter à la Guilde ou à une Porte de Cullis active.

#### **Menu de jeu &**

Pour faire apparaître le menu de jeu, appuyez sur **Echap** ou **Entrée**. Utilisez le **bouton gauche de la souris** pour choisir une option du menu. Utilisez le **bouton droit de la souris** pour revenir à l'écran précédent du menu. Appuyez de nouveau sur **Echap** ou **Entrée** pour quitter le menu. Si vous sélectionnez **Carte** dans le menu de jeu, la carte du jeu apparaît accompagnée d'une légende. Passez le pointeur de souris sur chaque symbole pour en obtenir une description.

#### **Minicarte**

La Minicarte est située en haut à droite de votre écran. Pour situer votre position, appuyez sur « , » pour effectuer un zoom avant sur la carte.

#### **Eil de Vigilance &**

L'Œil de Vigilance, accolé à la carte, vous indique combien d'individus sont conscients de votre présence. Un œil rouge signifie que des ennemis sont présents.

#### **Horloge**

L'horloge est également accolée à la Minicarte. Elle est divisée en deux (nuit et jour) et affiche le passage du temps. Vous pouvez connaître approximativement le moment de la journée en regardant ce qu'indique la pointe.

#### *Inventaire*

Appuyez sur **Echap** ou **Entrée** pour afficher le menu de jeu, puis cliquez sur **Inventaire** pour afficher le menu d'inventaire. Faites un clic gauche sur la catégorie souhaitée (Objets, Armes ou Vêtements). Appuyez de nouveau sur **Echap** ou **Entrée** pour quitter l'Inventaire. Vous pouvez également afficher rapidement vos Inventaires d'objets, armes ou vêtements en appuyant sur **F4**, **F5** ou **F7**.

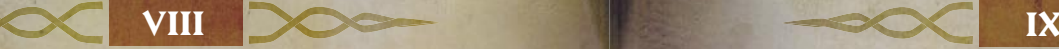

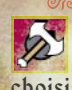

#### **Dégainer/Rengainer une arme de mêlée**

Appuyez sur **A** pour dégainer ou rengainer votre arme de mêlée actuelle. Pour vous équiper d'une arme différente, choisissez-la dans Équipement/Armes dans votre Inventaire.

#### **Sortir/Ranger une arme à distance &**

**Lorsque vous appuyez sur E**, vous sortez ou rangez votre arc. Pour s'armer d'un type d'arc différent, choisissez-le dans la section Équipement/Armes de votre Inventaire.

#### *en* Parer **a**

Utilisez le **bouton central de la souris** pour parer l'attaque d'un adversaire (vous pouvez modifier la touche dans le menu d'options). De plus, tout en maintenant le **bouton central de la souris** enfoncé, utilisez les touches de déplacement (**Z**, **Q**, **S**, et **D**) pour faire une roulade tout en parant.

#### *Icône Attaque*

Utilisez le **bouton gauche de la souris** pour attaquer un ennemi, à distance ou au corps à corps. Lorsque vous utilisez un arc, utilisez le **bouton gauche de la souris** pour tirer une flèche. Plus vous maintenez le bouton enfoncé, plus votre tir sera puissant, au détriment de la précision. Pendant que vous préparez votre tir, appuyez sur le **bouton droit de la souris** pour afficher le réticule de visée et zoomer. Utilisez la molette **de la souris** pour accroître ou diminuer le niveau de zoom.

#### **Icône Botte**

L'icône Botte apparaît quand plusieurs de vos coups touchent sans que vous soyez touché en retour. Quand l'icône apparaît, appuyez sur le **bouton droit de la souris** pour déclencher une attaque vicieuse et imparable. Orientez votre Botte à l'aide des touches de déplacement (**Z**, **Q**, **S**, et **D**). Enchaînez plusieurs Bottes en touchant vos ennemis de nombreuses fois sans être vous-même touché.

#### *Icône Dialogue*

L'icône Dialogue indique que vous pouvez interagir avec quelqu'un en appuyant sur Tab. Une surbrillance verte indique une personne qui possède des informations pour vous. Une surbrillance violette signale un personnage neutre. Une surbrillance rouge signale un personnage hostile.

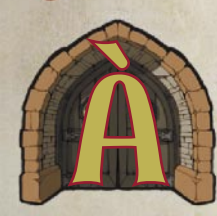

# **propos de la Guilde**

La Guilde se trouve au cœur de l'Albion, et les héros qui en sortent depuis sa création maintiennent l'équilibre et la sécurité relative du monde civilisé. Les installations

de la Guilde sont uniques en Albion. Pour vous apprendre à vous repérer dans son domaine, nous vous avons fourni une carte.

Ici, à la Guilde, nous sommes fiers de nos traditions. La Guilde est une forteresse et un sanctuaire. Ses murs épais et résistants protègent nos jeunes apprentis depuis des centaines d'années. La Guilde elle-même a subi de nombreuses attaques de bandits trop téméraires et a toujours résisté, contrairement à d'autres fortifications et villages moins chanceux. Sachez que tous ceux qui ont osé attaquer la Guilde ont toujours reçu un juste châtiment.

#### **Dortoirs et réfectoire**

On a dû vous indiquer un lit confortable dans les dortoirs de la Guilde, à l'étage dans le bâtiment principal. En plus des dortoirs, vous trouverez une salle à manger au rez-de-chaussée qui propose des boissons et de la nourriture préparée tous les jours par les meilleurs cuisiniers de la région.

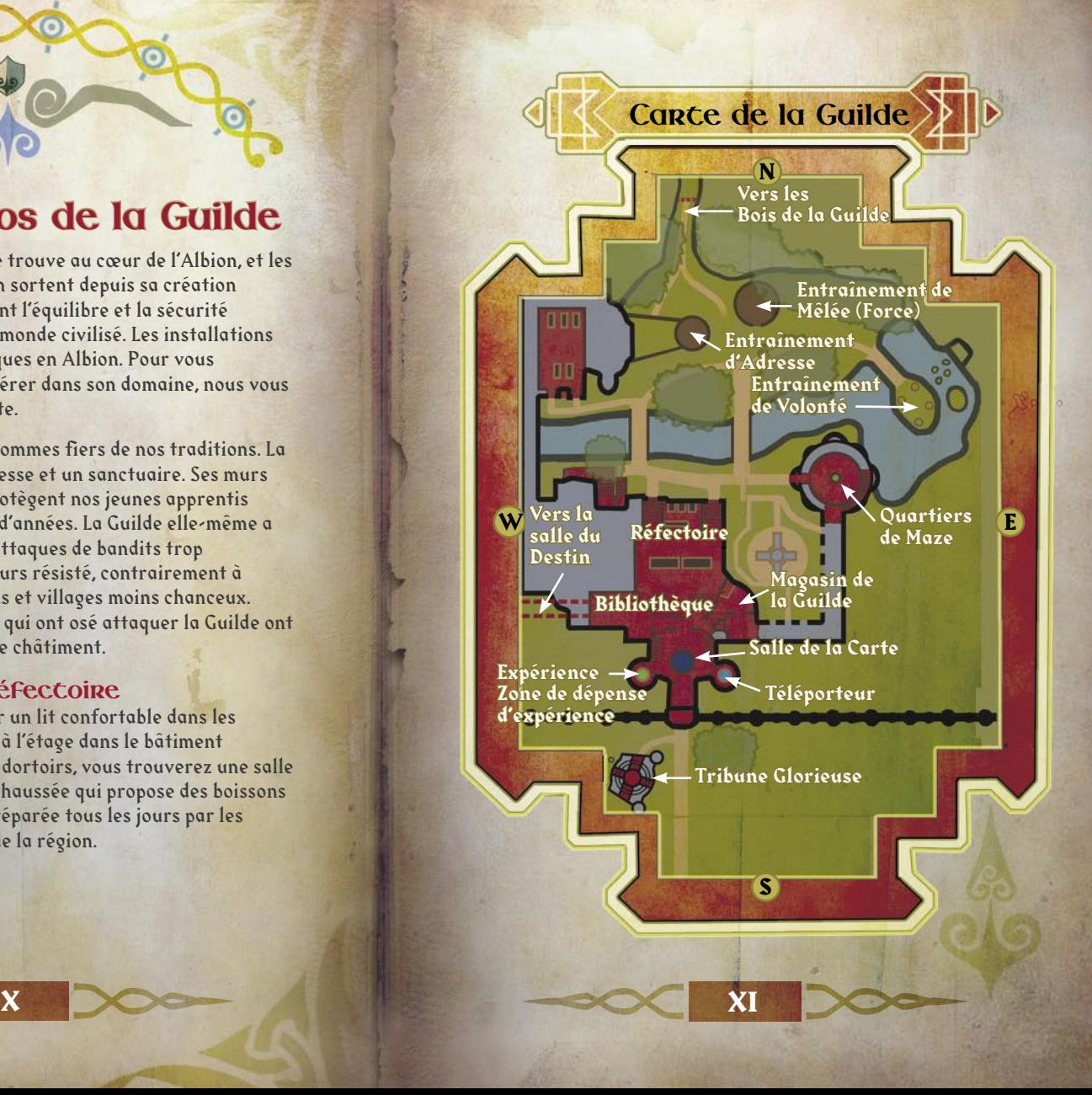

#### **Salle de la Carte**

La salle de la Carte située juste après le vestibule d'entrée au cœur du bâtiment principal de la Guilde contient une grande carte d'Albion en trois dimensions. C'est dans cette salle que vous acceptez les Cartes de quête que les habitants d'Albion déposent à la Guilde. De plus, si vous devez trouver le maître de la Guilde pendant votre formation, vous avez de grandes chances de le trouver dans cette salle, à moins qu'il ne vous ait informé du contraire.

#### **Bibliothèque**

La Bibliothèque de la Guilde contient une mine d'informations utiles sur la Guilde elle-même, la région et tout le reste de l'Albion. Vous y trouverez des informations sur l'Ancien Royaume, ainsi que sur les créatures qui peuplent ce monde. Utilisez la Bibliothèque pour étendre et rafraîchir vos connaissances de la magie, des potions, de la médecine et d'autres pouvoirs qu'un héros doit posséder pour réussir des quêtes à la difficulté croissante. Certains textes de la Bibliothèque ont été empruntés et n'ont pas été rendus. Si vous les retrouvez, faites-le nous savoir.

#### **Magasin de la Guilde**

Le Magasin de la Guilde, qui se trouve également dans le bâtiment principal, vous propose tout un assortiment d'armes – de contact et à distance – ainsi qu'un vaste choix de vêtements et d'armures. Bien entendu, vous devrez gagner plus d'or que ce que possède un apprenti de base pour pouvoir vous équiper ici.

#### **Lieux d'entraînement**

Créées spécialement pour former de jeunes héros comme vous, ces installations comprennent un ring de mêlée pour s'entraîner au corps à corps et améliorer ses talents de mêlée. Un champ de tir avec des cibles fixes et mouvantes est également disponible pour affiner vos talents d'archer.

En plus de l'entraînement au combat en mêlée et à distance, vous trouverez une zone d'entraînement pour la Volonté sur la petite île entre les deux ponts. Cette zone est récente et contient des mannequins d'entraînement magiques pour améliorer votre pouvoir de Foudre. Essayez de ne pas approcher de la zone quand des apprentis s'exercent, l'infirmerie est débordée ces temps-ci.

#### **La salle du Destin**

La salle du Destin est située après la Bibliothèque, au-delà des cavernes de la Guilde. C'est là que l'examen final des apprentis a lieu. C'est également là que vous pouvez venir à tout moment pour voir votre histoire illustrée sur une fresque, au fur et à mesure de son déroulement

#### **Bâtiments et terrains extérieurs**

Nos possessions extérieures sont sans égales. Nous disposons d'une forêt et d'une rivière qui court à travers la propriété. Les bois, le verger et la rivière fournissent du gibier et des poissons que nos cuisiniers intègrent dans la nourriture préparée pour les membres de la Guilde. Les pommes du verger sont à disposition des résidents. Elles vous permettront de vous restaurer lorsque vous serez à court d'énergie. Lorsqu'il s'agit de développer des héros forts et en bonne santé, nous ne lésinons pas sur les moyens.

**XIII XIII XIII XIII** 

## **'apprentissage du héros**

Le programme d'apprentissage d'un héros se concentre sur les trois attributs principaux qu'il doit développer pour réussir : la Force, l'Adresse et la Volonté. La maîtrise de ces trois domaines fera de vous un personnage d'exception, mais pour devenir un héros, vous devrez simplement avoir un niveau suffisant pour réussir l'examen final de la Guilde

#### **Force**

**L**

La Force étant principalement votre aptitude physique générale, nous attendons de vous que vous l'entreteniez régulièrement, tout en suivant un régime nourrissant à base de gibier et de produits frais. Après avoir réussi l'examen final de la Guilde, vous remarquerez vite qu'une grande Force vous confère des bénéfices tels que la capacité de manier des armes plus lourdes. Elle permet également d'infliger davantage de dégâts en combat.

Au cours de votre apprentissage, nous vous encourageons à explorer les Bois de la Guilde pendant votre temps libre. La course à pied est un bon exercice, mais attention à ne pas courir dans la Guilde en sousvêtements ou en robe d'apprenti avec l'épée au clair. C'est aussi dangereux pour vous que pour les autres. Après avoir réussi l'examen final, développez votre Force en gagnant de l'Expérience et en améliorant votre Physique, votre Santé et votre Vigueur dans la zone de dépense d'Expérience.

#### **Adresse**

Développer des talents de combat de héros nécessite un entraînement quotidien. L'entraînement du combat à distance s'intéresse principalement à l'usage de l'arc. L'arc est peut-être l'arme la plus difficile à maîtriser, mais elle s'avère extrêmement utile en combat. Si vous pouvez voir vos ennemis et qu'eux ne peuvent vous voir, vous avez un véritable avantage, d'autant qu'avec une arme à distance, vous éliminez vos ennemis à distance.

#### **Volonté**

Force

La Volonté représente, en substance, la capacité à utiliser des pouvoirs magiques. La maîtrise de la Volonté est la capacité la moins connue et la plus sous-estimée. En même temps, c'est une caractéristique qui différencie vraiment chaque héros. Il existe de nombreux pouvoirs de Volonté, et vos choix de spécialisation vous appartiennent.

L'entraînement de Volonté vous apprend d'abord l'un des pouvoirs les plus simples, le sort d'attaque à distance de Foudre. Ce sort de base vous servira toujours mais en gagnant de l'Expérience, vous pourrez l'améliorer et acquérir de nouveaux pouvoirs. Comme pour le combat classique, certains pouvoirs magiques s'utilisent en mêlée, d'autres à distance. Dans tous les cas, c'est votre concentration et sa durée qui causent des dégâts à vos adversaires.

Adresse

Volonté

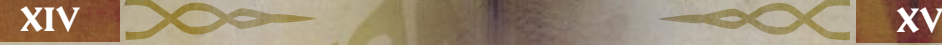

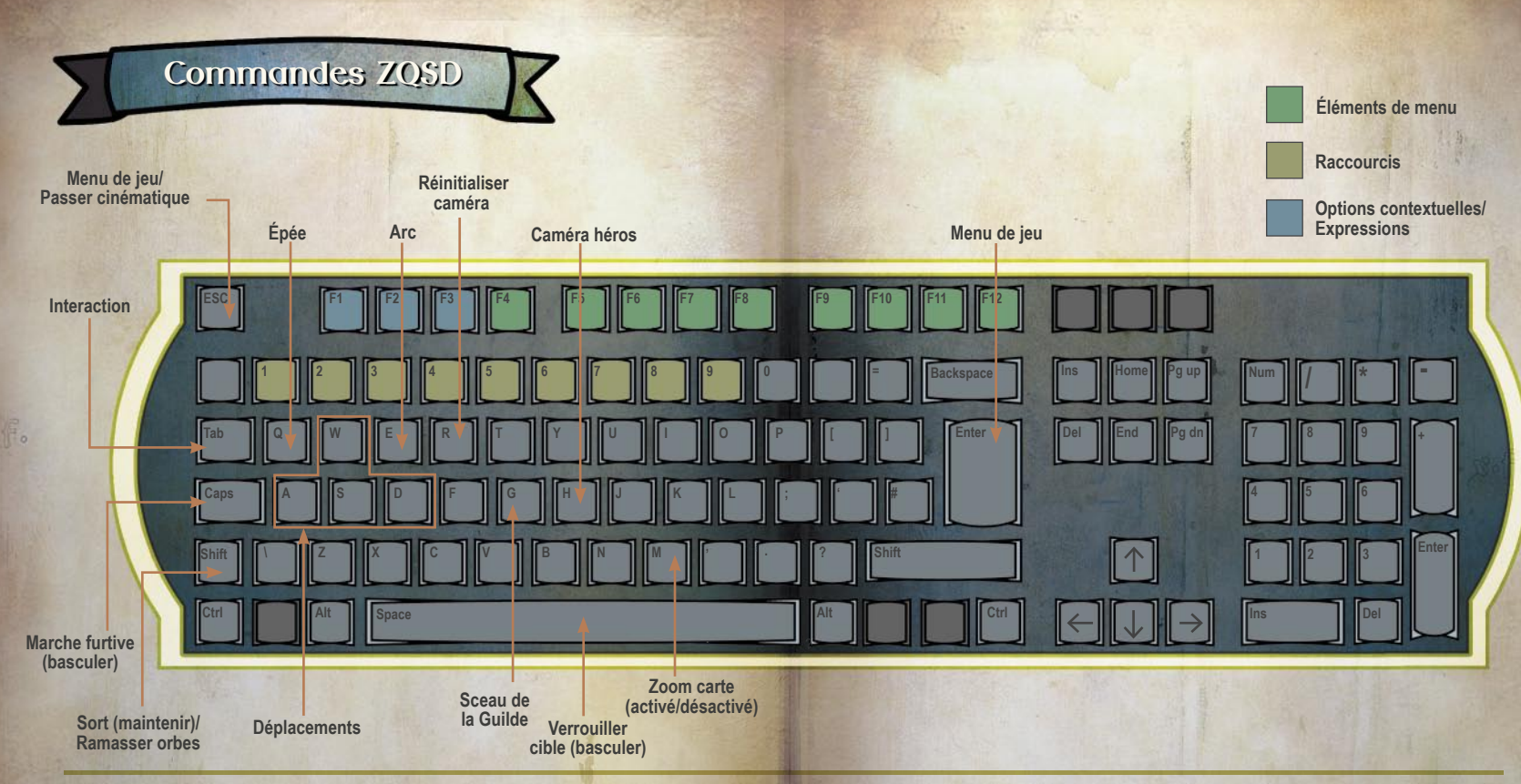

**XVI XVII**

\*Faire une Botte vous empêche de courir.

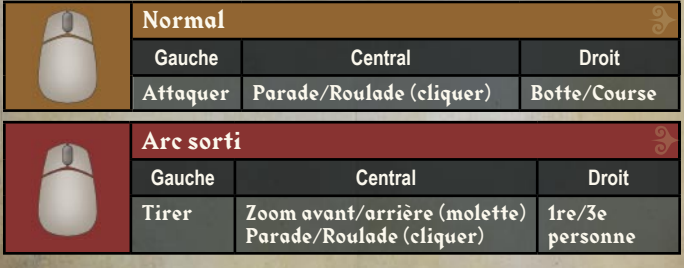

\*Pour faire une roulade, tourner la molette (bouton central souris) tout en courant ou appuyer sur une direction tout en parant.

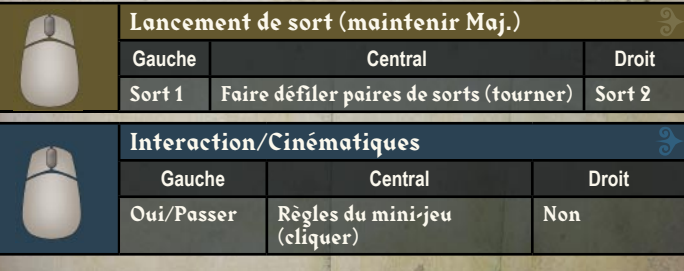

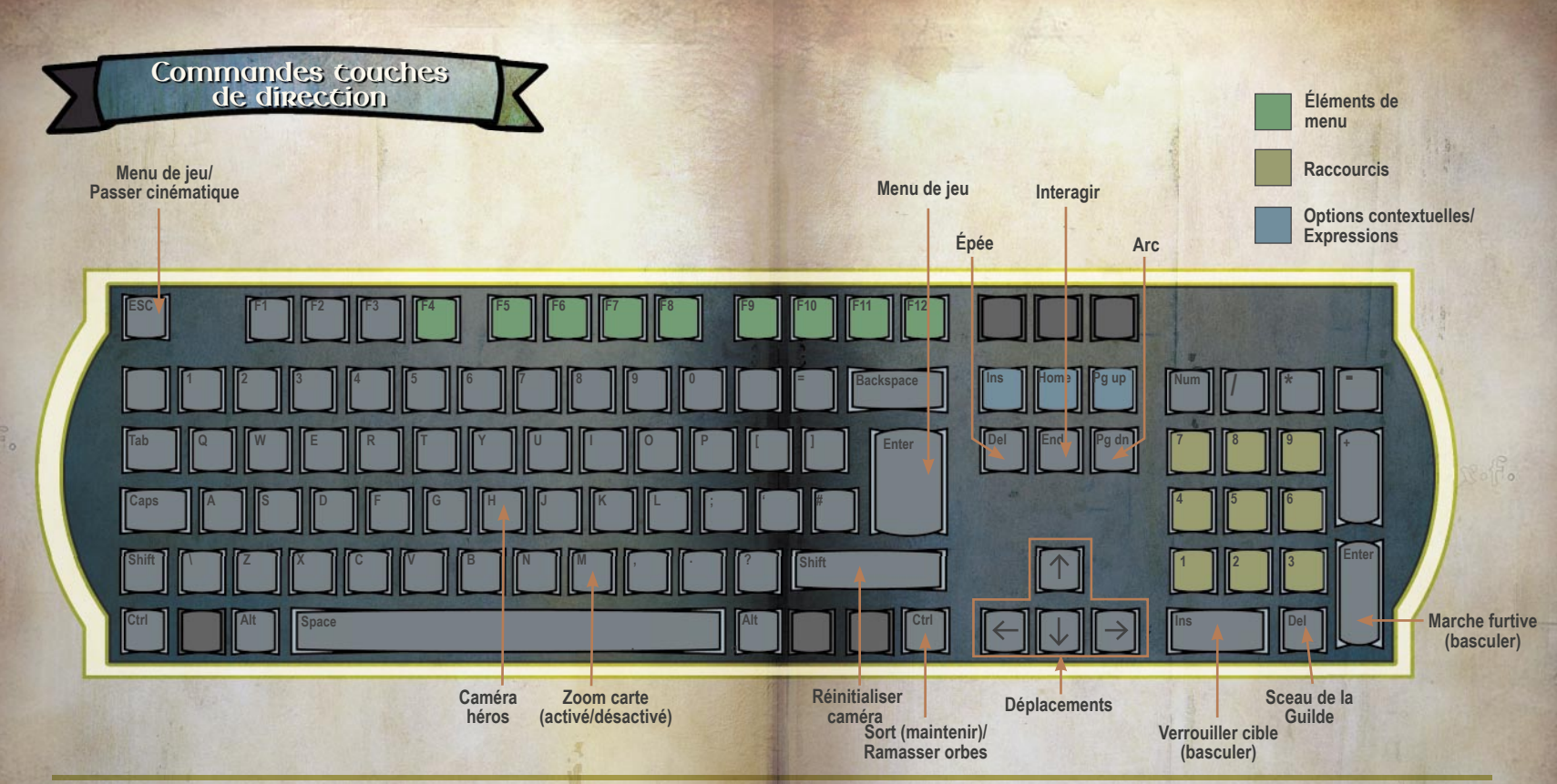

**XVIII XIX**

\*Faire une Botte vous empêche de courir.

|  | <b>Normal</b> |                                                          |                          |                    |
|--|---------------|----------------------------------------------------------|--------------------------|--------------------|
|  | Gauche        |                                                          | Central                  | <b>Droit</b>       |
|  | Attaquer      |                                                          | Parade/Roulade (cliquer) | Botte/Course       |
|  | Arc sorti     |                                                          |                          |                    |
|  | Gauche        |                                                          | Central                  | <b>Droit</b>       |
|  | Tirer         | Zoom avant/arrière (molette)<br>Parade/Roulade (cliquer) |                          | 1re/3e<br>personne |

\*Pour faire une roulade, tourner la molette (bouton central souris) tout en courant ou appuyer sur une direction tout en parant.

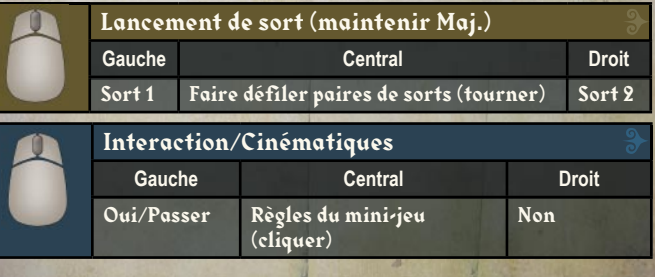

# **a voie du héros**

**L**

Vous n'aurez le statut de héros qu'après avoir réussi l'examen final de la Guilde, mais ce n'est que la première étape. Devenir un grand héros nécessite

beaucoup d'Expérience et de Renom. Pour ce faire, les jeunes héros doivent accepter des quêtes à la difficulté croissante, que les citoyens d'Albion déposent à la Guilde. Ce sont des tâches impossibles pour des citoyens ordinaires. Certaines semblent même impossibles pour de grands héros. Consultez la description sur la Carte de quête pour savoir si celle-ci est à votre portée ou non (selon votre Expérience et vos capacités). Comme nous l'avons vu précédemment, il faut du temps pour devenir un grand héros, et c'est à vous de choisir le chemin qui vous mènera à la gloire.

#### **Accepter une quête**

Pour vous aider à faire votre choix parmi les différentes Cartes de quête disponibles, il est important de garder à l'esprit que les Cartes de quête dorées font progresser l'histoire si vous les réussissez. Les Cartes argentées sont des quêtes optionnelles. Les Cartes de bronze apparaissent à certains endroits clefs du jeu. Pour accepter une quête, cliquez sur **Valider** pour interagir avec la carte de la Salle de la Carte, cliquez sur la quête souhaitée, puis cliquez sur **Sélectionner quête**.

Comme nous l'avons vu, la guilde ne porte pas de jugement sur la moralité des quêtes (bien ou mal). Vous êtes libre de choisir votre propre voie : vous pouvez être méchant, voler et tuer, ou bien être noble et aider les gens en détresse, en combattant les monstres et les brigands.

**Le Bien ou le Mal ?**

Vos actions, en tant que héros bon ou mauvais (ou entre les deux), déterminent votre Alignement et, par répercussion, votre apparence physique. Pour simplifier, si vous tuez des gardes, des marchands et des villageois, vous pouvez développer des cornes ou attirer les insectes. Au contraire, si vous choisissez de sauver des marchands et des villageois des monstres maléfiques qui hantent les bois, vos yeux s'éclairciront et vous attirerez des papillons. Votre Alignement affecte également le comportement des gens envers vous.

#### **Gagner de l'Expérience**

En progressant dans une quête, vous gagnerez de l'Expérience générale et de l'Expérience spécifique (Force, Adresse, Volonté) en fonction des moyens mis en œuvre pour réussir. Votre façon de vaincre les ennemis a une influence directe sur le gain d'Expérience.

L'utilisation d'armes de mêlée vous fait gagner de l'Expérience de Force. L'utilisation de l'arc vous fait gagner de l'Expérience d'Adresse, et l'utilisation de pouvoirs magiques vous fait gagner de l'Expérience de Volonté. Quelles que soient les compétences que vous utilisez pour vaincre vos ennemis, ces derniers génèreront des orbes d'Expérience une fois morts. Passez dessus ou utilisez votre Volonté (en appuyant sur **Maj. gauche**) pour les attirer à vous et gagner de l'Expérience générale.

Quand vous gagnez de l'Expérience, une notification apparaît pour vous indiquer le type ainsi que la quantité d'Expérience gagnée. Vous pouvez utiliser cette Expérience pour améliorer vos capacités dans la zone de dépense d'Expérience à la Guilde.

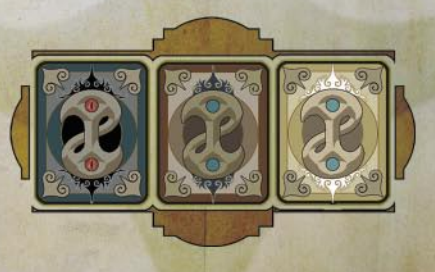

**XX XXI XXI** 

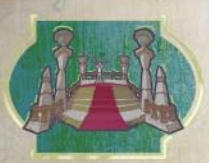

#### **Gagner du Renom**

Tout ce que vous faites affecte la façon dont les gens vous perçoivent. Les citoyens peuvent vous aimer ou vous détester, vous respecter ou vous craindre. Ils peuvent aussi se moquer de vous. C'est vous qui prenez les décisions, et

le type de Renom que vous recevez des habitants d'Albion reflète ces décisions. Les nouvelles vont vite en ces terres.

Le Renom se gagne grâce à vos actions dans les quêtes, mais depuis des centaines d'années, les héros exhibent également leurs trophées de quête pour en gagner encore plus. Il va sans dire que brandir une tête de bandit devant tout le monde accroît votre héroïsme et propage votre renommée.

#### **Vantardise héroïque**

Vous pouvez également vous vanter sur la Tribune Glorieuse avant d'entreprendre une quête. Située devant la Guilde, la Tribune Glorieuse est l'endroit où se rend un héros pour faire de l'esbroufe. Il peut, par exemple se vanter en déclarant : "Je vais tuer cette balverine tout nu". Les Esbroufes vous rapportent plus d'or si vous réussissez la quête, car ce sont des gages de confiance en vos capacités.

#### **Parcourir l'Albion**

Le monde d'Albion est plein d'activités. Des bêtes sauvages hantent la nature et attaquent les bandits, les marchands itinérants, les nomades et les aventuriers imprudents. En voyageant, vous ferez de nombreuses rencontres aléatoires. C'est vous qui décidez où vous allez et ce que vous faites. Vous n'êtes pas obligé de passer votre temps à accomplir les quêtes de la Guilde. En tant que héros, vous pouvez gérer votre temps comme vous l'entendez, le monde attend que vous l'exploriez.

Cependant, en voyageant, vous vous retrouverez parfois perdu dans les bois, à la recherche d'un endroit précis. Dans ce cas, consultez votre Minicarte. Pour vous aider à retrouver votre chemin, vous pouvez consulter la carte à tout moment en appuyant sur « **,** ». Vous pouvez également sélectionner Carte dans l'Inventaire et faire défiler vers le bas.

Pour un héros, les voyages en Albion sont particulièrement captivants, car la Guilde vient de mettre au point un moyen de transport auquel personne d'autre n'a accès et qui utilise la téléportation à travers des Portes de Cullis. Ce système de transport, qui fait appel à tout le savoir technique et magique de la Guilde, permet aux héros d'utiliser une Porte de Cullis certifiée qui a été activée en entrant dans la région. Lorsqu'une Porte de Cullis a été activée, vous pouvez vous y rendre à tout moment grâce à votre Sceau de la Guilde.

Vous pouvez également utiliser votre Sceau de la Guilde pour retourner instantanément à votre dernier point de téléportation. Vous pouvez aussi vous téléporter de nouveau à la Guilde à tout moment pour reprendre vos forces, améliorer vos capacités ou manger un petit repas au réfectoire. (Note : pour votre propre sécurité, n'abusez pas de l'hydromel ou de la bière avant de vous téléporter. En outre, sachez que prendre des dégâts au moment de la téléportation annule le rappel). Quelle qu'en soit la raison, nous encourageons les héros à revenir à la Guilde aussi souvent qu'ils le souhaitent. Notre Guilde est aussi la vôtre.

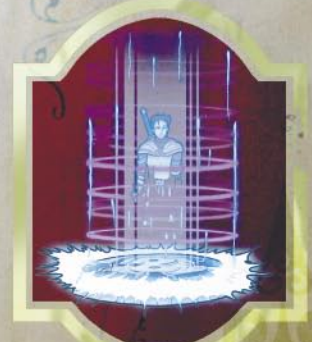

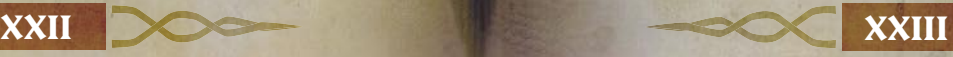

# **A cheter et vendre de**<br>
La monnaie en vigueur en Albion est l'or. Comme<br>
vous l'avez appris pendant votre formation, vous **l'équipement**

La monnaie en vigueur en Albion est l'or. Comme vous l'avez appris pendant votre formation, vous avez besoin d'or pour acheter tout et n'importe quoi (sauf la paix et la tranquillité, que vous trouverez à Fisher Creek).

Il existe de nombreuses façons d'acquérir de l'or, la méthode principale étant d'accomplir des quêtes, mais vous pouvez également échanger des objets et même acheter et vendre des maisons et des boutiques pour faire des bénéfices. La plupart des objets d'Albion peuvent être achetés et vendus, même si bien sûr vous en trouverez au cours de vos voyages.

Quand vous aurez économisé suffisamment d'or, vous pouvez acheter des objets importants, de la nourriture, des potions, des soins et bien entendu, des armes et des armures. La plupart de ces objets peuvent être achetés dans des villes comme Bowerstone. De nombreux objets sont également disponibles auprès des marchands itinérants que vous rencontrerez à travers l'Albion.

La cité de Bowerstone, comme les autres villes, possède un certain nombre d'échoppes qui bordent ses rues et ses allées. Si vous êtes intéressé par un objet, parlez au commerçant avec **Tab** et examinez les objets qu'il propose. Vous pouvez vendre des objets de votre Inventaire si, par exemple, vous avez un besoin urgent de liquidités. Faites en sorte d'obtenir le meilleur prix possible, à moins que vous ne souhaitiez pas faire de bénéfice.

#### **Armes et armures**

Le Magasin de la Guilde propose une petite sélection d'armes et d'armures, mais il vaut mieux chercher des boutiques spécialisées dans une ville ou un village. Rappelez-vous, les armes relativement lourdes nécessitent une Force élevée pour être maniées, ou elles ne vous seront que peu utiles. Pour vendre des armes ou des armures, choisissez l'option Vendre quand vous parlez au marchand.

Vous pouvez acheter des armures en ville, à l'armurerie. Des pièces d'armure supplémentaires sont toujours utiles et peuvent vous sauver la vie. Les armures sont relativement chères, alors choisissez-les bien.

#### **Potions et soins**

**XXIV XXV** 

L'utilisation de potions et de soins est une chose importante. Des apothicaires locaux vivent de la vente de ces potions. Certaines régénèrent la Santé, d'autres le Mana. L'efficacité des potions peut varier de façon significative. En règle générale, les potions rouge sang restaurent la Santé et les potions bleu azur restaurent le Mana. D'autres types de potions ont peut-être été développés, mais nous ne possédons pas encore d'informations à leur sujet. Un héros accompli sait l'intérêt qu'il y a à conserver quelques potions à portée de main.

#### **L'apparence d'un héros**

Un autre élément important dans la réputation d'un héros est son apparence. Cela inclut les tatouages, la coupe de cheveux et une garde-robe bien fournie. Quelle que soit votre apparence, vous provoquerez toujours une réaction chez les habitants d'Albion.

De nombreux marchands fournissent des tatouages au même titre que des objets usuels. Pour vous différencier, vous pouvez acheter des tatouages ou les modifier. Vous avez peut-être décidé de vous marier et il est alors important de changer de coiffure. Si c'est le cas, rendez visite au barbier de Bowerstone. Faites cependant attention, car ses rasoirs sont toujours très affûtés.

En plus des tatouages et des coiffures, vous possédez une section garde-robe dans votre Inventaire qui vous permet de changer de vêtements à tout moment. Cela vous conférera un avantage dans certaines situations. Par exemple, vous serez peut-être amené à vous infiltrer dans un camp de bandits. Dans ce cas, une tenue de bandit dans votre Inventaire vous sera certainement utile. Vous pourrez ainsi circuler parmi ces hors-la-loi sans éveiller les soupçons.

#### **Choisir ses tatouages**

Vous pouvez modifier votre apparence (et donc votre réputation) en achetant des tatouages pour décorer certaines parties de votre corps. Au cours vos voyages, vous aurez de multiples occasions d'acheter des tatouages, que ce soit auprès de marchands ambulants ou chez le tatoueur lui-même. Chacun d'eux dispose d'un stock de tatouages que vous pourrez acheter.

Lorsque vous rencontrerez un tatoueur, il vous demandera si vous souhaitez acheter un tatouage.

Pour acheter un tatouage :

- 1. Cliquez sur **Oui**. Le menu de tatouage apparaît alors. Ce menu affiche une liste avec les noms, les prix, les styles et les descriptions des tatouages que propose le vendeur.
- 2. Cliquez sur **Acheter x6**. Prenez note du fait que le chiffre dépend du nombre de tatouages que le vendeur a en stock.
- 3. Sélectionnez un tatouage dans la liste. Lorsque vous sélectionnez un tatouage, le menu vous montre la partie du corps (bras, dos, poitrine, visage ou jambes) pour laquelle ce tatouage est conçu.
- 4. Cliquez sur **Acheter** pour acheter le tatouage sélectionné. Votre tatouage est alors appliqué et son coût est débité de votre or. Vos tatouages montreront à tous ceux que vous croiserez que vous avez voyagé dans le monde et que vous méritez le respect.

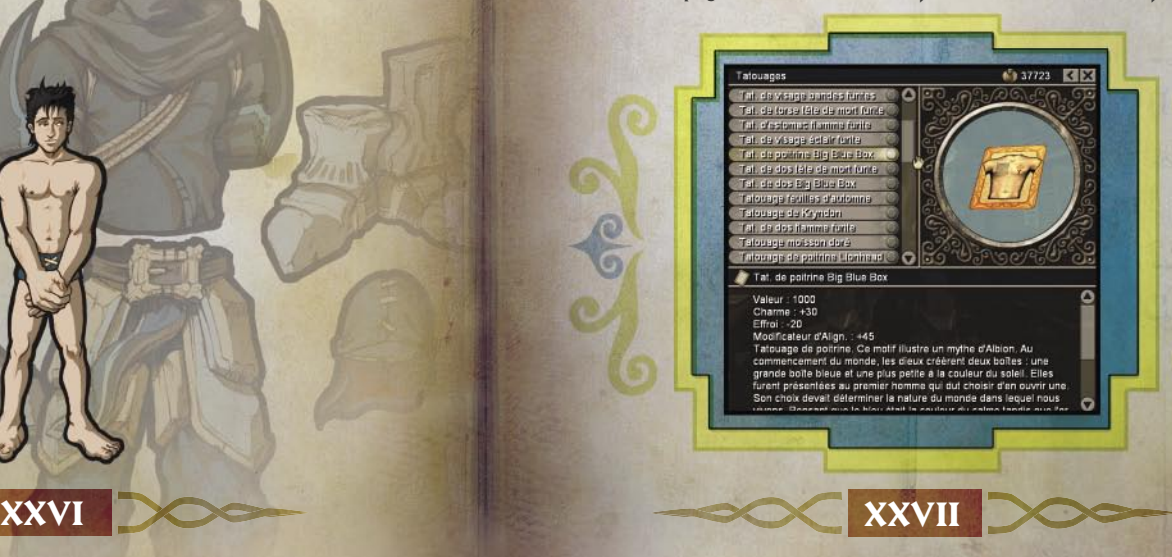

#### **Modifiez vos tatouages**

Vous souhaitez créer des tatouages uniques à l'image de votre personnalité ? Vous pensez pouvoir faire mieux que les meilleurs artistes tatoueurs d'Albion ? Alors voici la marche à suivre.

Dans le dossier **Tattoos** (qui se trouve dans **Mes documents\ Mes jeux\Fable**), vous verrez un dossier portant le nom de votre profil utilisateur. Dans ce dossier se trouve un fichier bitmap (.bmp) pour chacun des types de tatouages que vous pouvez modifier. Cela comprend les tatouages pour les bras, le dos, la poitrine, le visage et les jambes.

Ouvrez le tatouage que vous souhaitez modifier dans un programme de retouche d'image, comme par exemple Microsoft® Paint. Après avoir modifié l'image, enregistrez le résultat. La prochaine fois que vous rendrez visite à un tatoueur dans le jeu, votre tatouage modifié sera disponible de la même manière que ceux qui se trouvent sur les Cartes de tatouage.

Si jamais vous avez besoin de récupérer les images de tatouage originales, vous les trouverez dans le répertoire d'installation de Fable (**Microsoft Games\Fable - The Lost Chapters\Data\** Tattoos). Copiez le fichier bitmap original dans votre dossier de tatouages en supprimant celui que vous souhaitez remplacer. Assurez-vous de bien retirer **base** du nom de fichier.

# **méliorer vos capacités et vos armes**

Comme indiqué précédemment, vous gagnez de l'Expérience quand vous réussissez des quêtes ou d'autres épreuves. La Guilde a créé la zone de dépense d'Expérience dans le bâtiment principal afin que vous puissiez convertir l'Expérience acquise. **A**

Dans la zone de dépense d'Expérience, située à l'opposé du téléporteur de la Guilde dans la salle de la Carte, vous pouvez améliorer vos capacités et en gagner de nouvelles. Pour utiliser la zone de dépense d'Expérience, commencez par y pénétrer. Sélectionnez ensuite la Capacité que vous souhaitez améliorer ou une nouvelle Capacité à acquérir. En examinant un élément, vous pouvez voir les points d'Expérience requis, ainsi que les détails de cette Capacité.

Chaque niveau de Capacité supplémentaire nécessite un nombre de points d'Expérience plus grand que le précédent. Vous pouvez utiliser l'Expérience générale pour acquérir ce que vous voulez. Quant à l'Expérience de Force, d'Adresse ou de Volonté, elle doit être dépensée en priorité et elle ne peut améliorer que la Capacité qui lui est associée. Après avoir fait votre sélection, cliquez sur Acheter. Lorsque vous avez terminé, quittez le menu.

#### **Améliorer une arme**

Non seulement les armes ont des caractéristiques différentes, mais certaines sont en plus perfectibles. Une arme améliorable possède des emplacements libres indiqués lorsque vous êtes dans la section **Équipement/Armes** de votre Inventaire.

Pour améliorer une arme, vous aurez besoin de pierres d'amélioration. Vous trouverez ces pierres dans de nombreux endroits : chez un forgeron, chez un marchand ou dans une armurerie, par exemple. Des pierres ont également été cachées ou perdues un peu partout en Albion. Pour effectuer une amélioration, sélectionnez simplement l'arme, puis cliquez sur **Améliorer**. Dans la liste, choisissez l'amélioration souhaitée et voilà votre arme améliorée prête à l'emploi ! Une fois qu'une amélioration est placée sur l'arme, vous ne pouvez plus la retirer. Il vous faut donc bien réfléchir avant de faire votre choix.

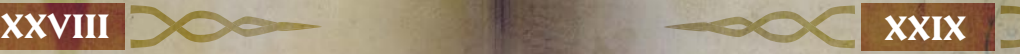

# **Crédits**

Responsables Fable & Fable TLC Fable & Fable TLC Fable TLC seulement Fable seulement

#### STUDIOS LIONHEAD **CONCEPTEURS**

Peter Molyneux Dene Carter, responsable Julian Glover, responsable Richard Ham Ben Huskins Josh Atkins PROGRAMMEURS Simon Carter, responsable Alex Dowdeswell, responsable Martin Bell Ben Board Kaspar Daugaard Iain Denniston Matt Dixon Mike Ducker Tak L. Fung Alan Harding Joss Moore Thanos Nikolopoulos Guillaume Portes Ollie Purkiss Adam Russell Jonathan Shaw Daniel Smith Dave Smith **AUTEURS** Ben Board, responsable Mike West, responsable Rhodri Broadbent Tony Burton Bennie Cook Steve Lawrie Ken Malcolm Phil Robinson Mark Rose Neal Whitehead ANIMATION Dean Finnigan, responsable Gianni Malpeli, responsable Karim Biri Chris Darling

Paul Franklin Luc Lemaire Andrew Lindsay Francis Pang INFOGRAPHISTES Ian Lovett, responsable

Ian Faichnie, responsable Pete Amachree Andy Bass Christian Bravery Damian Buzugbe Dominic Clubb Jamie Durrant Kareem Ettouney Chris Furr Mark Healey Caroline Jeffries Martin Johnson John McCormack Paul McLaughlin Adam Sibbick Leroy Simpson Mark Smart Angus Syme Rob Watkins CRÉATION DE Antonia Cullum Adrian Price Shaun Rutland Jennifer Stanners Rob Stevens

L'UNIVERS Julian Glover, responsable Rob Stevens, responsable Phil Noyce Katie Roberts SCÉNARISTES James Leach, responsable

> Georg Backer John Bye P.J. Hughes

Paul Nettleton AUDIO Russell Shaw, responsable

> Russell Shaw Craig Beattie John Silke

Music Ltd

Paul Knight PRODUCTION Mark Webley,

Louise Copley,

Nick Ricks<br>**PRODUCTEURS ASSOCIÉS** Will Braham

#### DÉPARTEMENT TEST Andy Robson, directeur des tests Nathan Smethurst, directeur adjoint Jeff Brutus, responsable Charlton Edwards, responsable adjoint Chris Berry Rob den Dekker Kiernan Sleep Jeremie Texier Ted Timmins Kevin Watt Marcus Welfare MICROSOFT GAME

#### Mark Hill, responsable TECHNIQUE CINÉ-MATOGRAPHIQUE David Le Merrer Thème de l'intro de Fable composé par Danny Elfman et mixé par Dennis Sands Musique composée par Conception - McCree PROGRAMMEUR AUDIO producteur exécutif Responsable studio STUDIOS PRODUCTEURS Jeff Holzhauer Rick Martinez Danan Davis, producteur exécutif RESPONSABLES TESTS Patrick Barker Erika Carlson ÉQUIPE DE TESTS Kevin Dodd Michael Forgey Jeff Goetz Mark Grimm Chris Hind Bryce Jones Steve Larson Ian Latham Tian Li Gregory Murphy Jeff MacDermot Justin Robey Steve Robinson Tiffany Walsh Howie Catlin ■ Jeff Cloud**■** Khoi Duong ■ Natahri Felton Josh Kragness□ Clint Kreider ■ Aaron McKee ■ Ash Singh■ Pete Stephens■ PLANIFICATEURS PRODUIT Todd Stevens Jay Ong DÉVELOPPEMENT Orest Zborowski Mgr.

Jesse Janosov, responsable J.C.A Baeza Craig Cook Glenn Doren Phil Teschner Craig Henry (installation) RESPONSABLE INFOGRAPHIE Kiki Wolfkill DIRECTEUR AUDIO Matthew Lee Johnston EXPÉRIENCE UTILISATEUR Keith Cirillo, responsable Beth Demetrescu, superviseur Jon Seal, scénariste CONCEPTION MANUEL Dana Ludwig, responsable Doug Startzel TESTS UTILISATEUR Ray Kowalewski, responsable Ben Babcock LOCALISATION Jenni Gant Virgina Spencer CHEFS DE PRODUIT Craig Davison Josh Goldberg SUPPORT PRODUIT Anthony Walp **REMERCIEMENTS** PARTICULIERS Autumn Allen Chenelle Bremont J. M. Byrd Jama Cantrell Hubert Cheng Tom Edwards Greg Jones Shane Kim Ken Lobb Jeremy Los Jimbo Pfeiffer Phil Spencer Keith Steury Sue Stickney Les équipes de localisation en Irlande, au Japon, en Corée et à Taiwan Compression des données par oberhumer.com ■ Volt

■ Excell Data Corp.

**O**

België 02-5133274<br>Belgium 02-5023435

Luxembourg (FR)<br>Luxemburg Suisse 0848 800 255<br>Svizzerg 0848 801 255

Australia 13 20 58 http://support.microsoft.com<br>Brasil (55) (11) 34446844 www.microsoft.com/brasil/a Belgique  $+32 \cdot 2 \cdot 513 \cdot 2268$  http://support.microsoft.com<br>België 02-5133274 http://support.microsoft.com Belgium 02-5023432<br>Caribe 1-877-672-3842 Centroamérica (506) 298-2020<br>Chile 800-330-6000 Chile 800-330-6000<br>Colombia (91) 524-0404 6 9800-5-10595 France  $(33)(0) 825 827 829 - 0 - 1020#$  http://support.microsoft.com<br>Deutschland  $+49(0) 1805 / 67 22 55$  http://support.microsoft.com

**ptions du Support Technique**

Luxemburg +32 2-5133274<br>México (52) (55) 267-2191 Perú (51) (1) 215-5002<br>Portugal +351 214 409 280

Argentina (54) (11) 4316-4664 www.microsoft.com/latam/soporte/ Brasil (55) (11)  $34446844$  www.microsoft.com/brasil/atendimento<br>Osterreich +43 (01) 50999 99 55 www.microsoft.com/austria/sunnort Österreich +43 (01) 50222 22 55 www.microsoft.com/austria/support http://support.microsoft.com Caribe 1-877-672-3842 www.microsoft.com/latam/soporte/<br>Centroamérica (506) 298-2020 www.microsoft.com/latam/soporte/ www.microsoft.com/latam/soporte/ Colombia (91) 524-0404 ó 9800-5-10595 www.microsoft.com/latam/soporte/ Danmark +45 44 89 0111 www.microsoft.com/danmark/support<br>Ecuador (593) (2) 258 025 www.microsoft.com/latam/soporte/ Ecuador (593) (2) 258 025 www.microsoft.com/latam/soporte/  $S$ uomi/Finland +358 (0) 9 525 502 500 www.microsoft.com/finland/support<br>France (33) (0) 825 827 829-0-1020# http://support.microsoft.com http://support.microsoft.com microsoft@service.microsoft.de **Ελλάδα** (30) (10) 94 99 100 www.microsoft.com/hellas/support/ Ireland (01) 706 5353 www.microsoft.com/ireland/support Italia (+39) 02-70-398-398 www.microsoft.com/italy/support Luxembourg (EN) +32 2-5023432 http://support.microsoft.com http://support.microsoft.com México (52) (55) 267-2191 www.microsoft.com/latam/soporte/ Nederland 020-5001005 http://www.microsoft.nl/support<br>Netherlands 020-5001053 http://www.microsoft.nl/support Netherlands 020-5001053 http://www.microsoft.nl/support<br>New Zealand (64)(9) 357-5575 www.microsoft.com/nz/support New Zealand (64) (9) 357-5575 www.microsoft.com/nz/support Norge +47 22 02 25 50 www.microsoft.com/norge/support<br>
Panamá (800) 506-0001 www.microsoft.com/latam/soporte/ Panamá (800) 506-0001 www.microsoft.com/latam/soporte/<br>
Perú (51) (1) 215-5002 www.microsoft.com/latam/soporte/ Portugal +351 214 409 280 http://www.microsoft.com/portugal/suporte http://www.microsoft.com/spain/support Sverige +46 (0) 8-752 09 29 www.microsoft.com/sverige/support<br>Schweiz 0848 802 255 http://support.microsoft.com Schweiz 0848 802 255 http://support.microsoft.com<br>Suisse 0848 800 255 http://support.microsoft.com Svizzera 0848 801 255 http://support.microsoft.com<br>UK (0870) 60 10 100 www.microsoft.com/uk/supp UK (0870) 60 10 100 www.microsoft.com/uk/support Uruguay (598) (2) 916-4445 www.microsoft.com/latam/soporte/ www.microsoft.com/latam/soporte/

Pour toutes nos offres d'assistance, visitez le site **http://support.microsoft.com/**. Sur ces sites Web, vous pouvez :

lire les conditions générales de support concernant votre produit,

- consulter les articles de la Base de connaissances de Microsoft qui répondent à des problèmes<br>spécifiques,
- soumettre votre problème et le résoudre avec un professionnel du support Microsoft sur Internet.

**Dans le monde entier :** l'assistance hors des États-Unis et du Canada varie selon les pays. Pour connaître votre interlocuteur régional, consultez la page **http://support.microsoft. com/international.aspx**. S'il n'existe aucune fi liale Microsoft dans votre pays ou dans votre région, veuillez contacter le vendeur auprès duquel vous avez acheté votre produit Microsoft.

**Conditions :** les services de support Microsoft sont soumis aux tarifs applicables du moment ainsi qu'aux termes et aux conditions pouvant faire l'objet de modifi cations sans préavis.

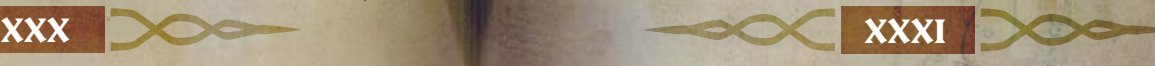

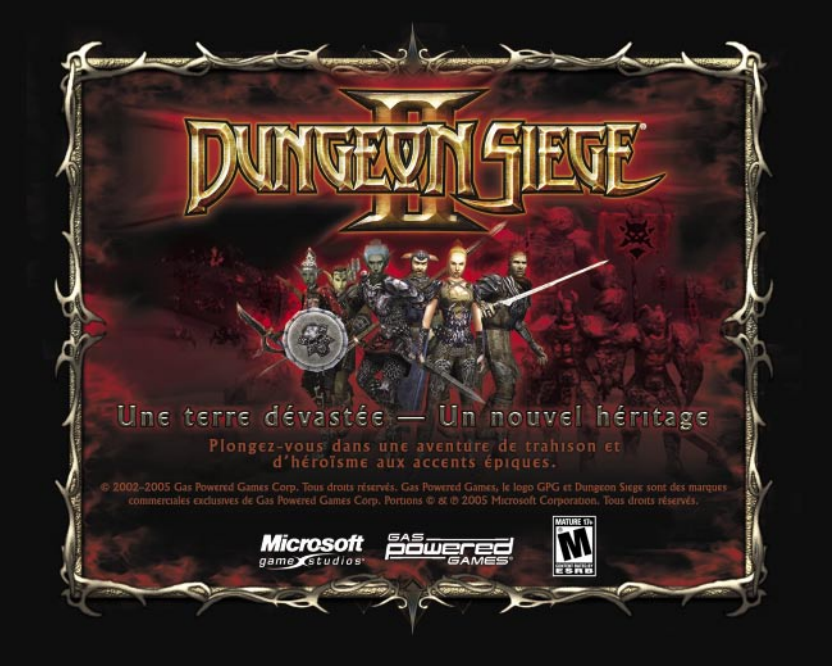

#### POUR LA PATRIE. POUR LA GLOIRE. POUR LE ROL

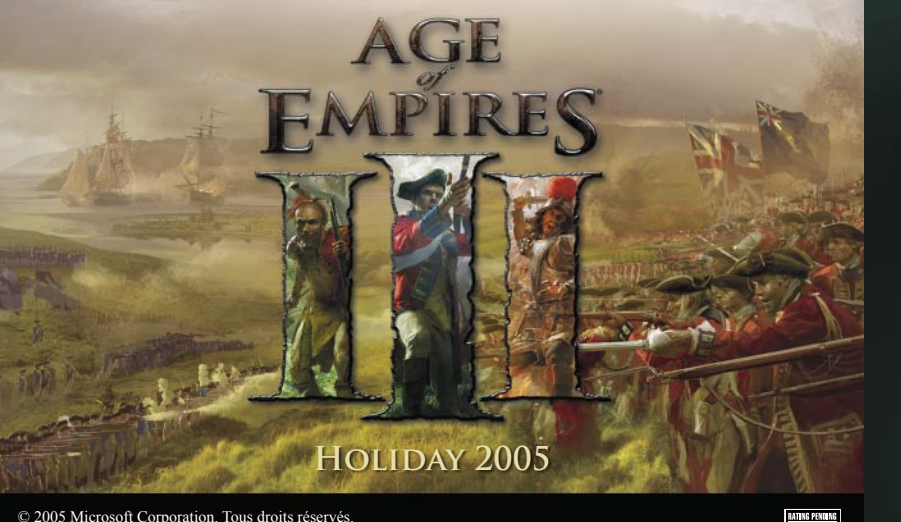

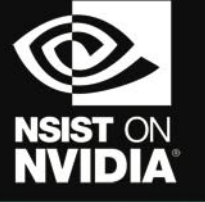

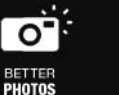

**BETTER** 

**VIDEOS** 

**PERFORMANCE** 

**BETTER**<br>CAMES

#### Les plus beaux graphismes nécessitent parfois le top de la technologie

Les performances, la compatibilité et la fiabilité des processeurs graphiques NVIDIA® en font le choix idéal des joueurs et des développeurs de jeux. C'est pourquoi les meilleurs jeux sont aujourd'hui développés avec NVIDIA, pour fonctionner avec NVIDIA. La présence de ce sceau sur les jeux et le matériel PC à base de technologie graphique NVIDIA vous assure une installation simple et un plaisir de jeu incomparable. Équipez-vous de processeurs graphiques NVIDIA pour jouer à vos jeux dans les conditions optimales pour lesquelles ils ont été développés. La technologie NVIDIA est présente dans les ordinateurs et les cartes graphiques partout dans le monde.

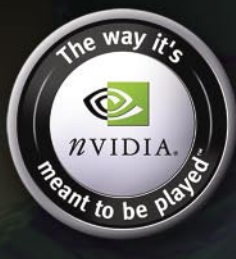

www.nzone.com

©2004 NVIDIA Corporation. NVIDIA, le logo NVIDIA, The way it's meant to be played, et NSIST On NVIDIA sont des marques commerciales et/or<br>des marques déposées de NVIDIA Corporation. L'image Nalu est sous licence ©2004 NVID

© 2005 Microsoft Corporation. Tous droits réservés.<br>Microsoft, le logo Microsoft Game Studios, Age of Empires III, Ensemble Studios sont des marques déposées ou commerciales de Microsoft Corporation aux États-Unis et/ou dans d'autres pays.

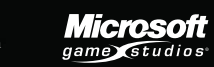

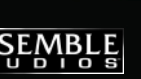

s

**9A** 

**CONSUMER**